# Mental Health YS\*5.01\*142

# Deployment, Installation, Back-Out, and Rollback Guide

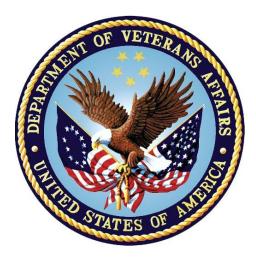

November 2019 Version 1.0

Department of Veterans Affairs Office of Information and Technology (OI&T)

### **Revision History**

| Date        | Version | Description     | Author   |
|-------------|---------|-----------------|----------|
| April 20190 | 1.0     | Initial Version | REDACTED |

# **Artifact Rationale**

This document describes the Deployment, Installation, Back-out, and Rollback Guide (DIBO&RG) for new products going into the Veterans Affairs (VA) Enterprise. The plan includes information about system support, issue tracking, escalation processes, and roles and responsibilities involved in all those activities. Its purpose is to provide clients, stakeholders, and support personnel with a smooth transition to the new product or software, and should be structured appropriately, to reflect particulars of these procedures at a single or at multiple locations.

Per the Veteran-focused Integrated Process (VIP) Guide, the DIBO&RG is required to be completed prior to Critical Decision Point #2 (CD #2), with the expectation that it will be updated throughout the lifecycle of the project for each build, as needed.

### **Table of Contents**

| 1 | Intr | oduction                                                   | 5    |
|---|------|------------------------------------------------------------|------|
|   | 1.1  | Purpose                                                    | 5    |
|   | 1.2  | Dependencies                                               | 5    |
|   | 1.3  | Constraints                                                | 5    |
| 2 | Ro   | oles and Responsibilities                                  | 5    |
| 3 | De   | eployment                                                  | 6    |
|   | 3.1  | Timeline                                                   | 6    |
|   | 3.2  | Site Readiness Assessment                                  | 6    |
|   | 3.2  | 2.1 Deployment Topology (Targeted Architecture)            | 6    |
|   | 3.2  | 2.2 Site Information (Locations, Deployment Recipients)    | 6    |
|   | 3.2  | 2.3 Site Preparation                                       | 6    |
|   | 3.3  | Resources                                                  | 7    |
|   | 3.3  | 8.1 Facility Specifics (optional)                          | 7    |
|   | 3.3  | 3.2 Hardware                                               | 7    |
|   | 3.3  | 3.3 Software                                               | 7    |
|   | 3.3  | 3.4 Communications                                         | 7    |
| 4 | Ins  | stallation                                                 | 7    |
|   | 4.1  | Pre-installation and System Requirements                   | 7    |
|   | 4.2  | Platform Installation and Preparation                      | 7    |
|   | 4.3  | Access Requirements and Skills Needed for the Installation | 8    |
|   | 4.4  | Installation Procedure                                     | 8    |
|   | 4.5  | Installation Verification Procedure                        | . 10 |
|   | 4.6  | System Configuration                                       | . 10 |
|   | 4.7  | Database Tuning                                            | . 10 |
| 5 | Ba   | ack-Out Procedure                                          | 10   |
|   | 5.1  | Back-Out Strategy                                          | . 10 |
|   | 5.2  | Back-Out Considerations                                    | . 10 |
|   | 5.3  | Back-Out Criteria                                          | . 10 |
|   | 5.4  | Back-Out Risks                                             | . 10 |
|   | 5.5  | Authority for Back-Out                                     | . 11 |
|   | 5.6  | Back-Out Procedure                                         | . 11 |
|   | 5.7  | Back-out Verification Procedure                            | . 11 |
| 6 | Ro   | ollback Procedure                                          | 12   |
|   | 6.1  | Rollback Considerations                                    | . 12 |
|   | 6.2  | Rollback Criteria                                          | . 12 |

| 6.3   | Rollback Risks                  |    |
|-------|---------------------------------|----|
| 6.4   | Authority for Rollback          |    |
|       | Rollback Procedure              |    |
| 6.6   | Rollback Verification Procedure |    |
| Appen | dix A - Acronyms                | 13 |

# 1 Introduction

This document describes how to deploy and install the patch YS\*5.01\*142 of the Mental Health package, as well as how to back-out the product and rollback to a previous version or data set. This document is a companion to the project charter and management plan for this effort in this document.

## 1.1 Purpose

The purpose of this plan is to provide a single, common document that describes how, when, where, and to whom Mental Health patch YS\*5.01\*142 will be deployed and installed, as well as how it is to be backed out and rolled back, if necessary. The plan also identifies resources, communications plan, and rollout schedule. Specific instructions for installation, back-out, and rollback are included in this document.

# **1.2 Dependencies**

It is assumed that this patch is being installed into a fully patched Veterans Health Information System and Technology Architecture (VistA) system.

# 1.3 Constraints

There are no constraints beyond the installation into an up-to-date VistA system.

# 2 Roles and Responsibilities

The following describes the roles and responsibilities associated with the testing and release of YS\*5.01\*142. This is a VistA patch that will be deployed via the normal Mailman route.

| Team                                               | Phase / Role | Tasks                                                                                            | Project Phase<br>(See Schedule) |
|----------------------------------------------------|--------------|--------------------------------------------------------------------------------------------------|---------------------------------|
| Project Manager                                    | Deployment   | Determine and document the roles<br>and responsibilities of those<br>involved in the deployment. | Design                          |
| Software Quality<br>Assurance (SQA),<br>Test Sites | Deployment   | Test for operational readiness                                                                   | Test                            |
| Project Manager,<br>Release Manager                | Deployment   | Execute deployment                                                                               | Release                         |
| Individual VistA<br>Sites                          | Installation | Plan and schedule installation                                                                   | Release                         |

Table 1: Deployment, Installation, Back-out, and Rollback Roles and Responsibilities

| Team             | Phase / Role    | Tasks                                                                                                    | Project Phase<br>(See Schedule) |
|------------------|-----------------|----------------------------------------------------------------------------------------------------|---------------------------------|
| Release Manager  | Back-out        | Confirm availability of back-out<br>instructions and back-out strategy<br>(what are the criteria that trigger a<br>back-out) | Release                         |
| Sustainment Team | Post Deployment | Hardware, Software and System Support                                                                                        | Sustain                         |

# 3 Deployment

The deployment is planned as a simultaneous (National Release) rollout. Once approval has been given to nationally release, YS\*5.01\*142 will be available for installation and deployment at all sites.

Scheduling of test installs, testing and production deployment will be at the site's discretion. It is anticipated there will be a 30-day compliance period.

### 3.1 Timeline

The deployment and installation are scheduled to run during October 2019.

### 3.2 Site Readiness Assessment

This section discusses the locations that will receive the YS\*5.01\*142 deployment.

### 3.2.1 Deployment Topology (Targeted Architecture)

YS\*5.01\*142 will be deployed to each VistA instance. This includes local sites as well as regional data centers.

### 3.2.2 Site Information (Locations, Deployment Recipients)

The initial deployment will be to Initial Operating Capability (IOC) sites for verification of functionality. Once testing is completed and approval is given for national release, YS\*5.01\*142 will be deployed to all VistA systems.

The Production IOC testing sites are:

- Milwaukee Veterans Affairs Medical Center (VAMC)
- Orlando VAMC

### 3.2.3 Site Preparation

Other than a fully patched VistA system, there is no other preparation required.

### 3.3 Resources

### 3.3.1 Facility Specifics (optional)

N/A

#### 3.3.2 Hardware

N/A

### 3.3.3 Software

N/A

### 3.3.4 Communications

When YS\*5.01\*142 is released, the released-patch notification will be sent from the National Patch Module to all personnel who have subscribed to notifications for the Mental Health package.

## **4** Installation

### 4.1 Pre-installation and System Requirements

There are no pre-installation requirements.

### 4.2 Platform Installation and Preparation

This patch can be loaded with users in the system. Installation time will be less than 5 minutes.

To ensure the integrity of the transport global, use the "Verify Checksums in Transport Global" to compare the checksums with the list that follows:

The checksums below are new checksums, and can be checked with CHECK1^XTSUMBLD.

| Routine Name: YS142FIX | Before: n/a        | After: B6004222   | **142**               |
|------------------------|--------------------|-------------------|-----------------------|
| Routine Name: YS142PST | Before: n/a        | After: B2733566   | **142**               |
| Routine Name: YTQAPI2B | Before: B121041515 | After: B111166703 | **134,136,139,142**   |
| Routine Name: YTQAPI3  | Before: B23768089  | After: B24455598  | **85,142**            |
| Routine Name: YTQAPI6  | Before: B407277    | After: B9004706   | **85,103,142**        |
| Routine Name: YTQAPI8  | Before: B47316797  | After: B52136273  | **85,121,123,142**    |
| Routine Name: YTQAPI9  | Before: B30004209  | After: B30575385  | **85,96,119,121,142** |
| Routine Name: YTQAPI9  | Before: B22796222  | After: B23135815  | **85,96,123,142**     |
| Routine Name: YTQTIU   | Before: B54651706  | After: B55110883  | **119,123,142**       |
| Routine Name: YTSCORE  | Before: B46267602  | After: B2625456   | **119,123,142**       |
|                        |                    |                   |                       |

# 4.3 Access Requirements and Skills Needed for the Installation

Installation of YS\*5.01\*142 requires access to KIDS options to be able to load and install the KIDS build.

### 4.4 Installation Procedure

**NOTE**: In step 3b, after loading the patch, if you choose to use the option "Compare Transport Global to Current System" and select the choice "Second line of Routines only", a warning may appear under the routine, YTQAPI2B:

\*\*\* WARNING, you are missing one or more Patches \*\*\*.

*This warning is expected and may be safely ignored.* It appears because the previous version of the routine omitted 136 in the patch list on the 2nd line. This patch is correcting that omission.

1. Choose the PackMan message containing this patch and invoke the INSTALL/CHECK MESSAGE PackMan option.

2. Start the Kernel Installation and Distribution System Menu [XPD MAIN]:

```
Edits and Distribution ...
Utilities ...
Installation ...
```

Select Kernel Installation & Distribution System Option: Installation

| Load a Distribution                        |
|--------------------------------------------|
| Verify Checksums in Transport Global       |
| Print Transport Global                     |
| Compare Transport Global to Current System |
| Backup a Transport Global                  |
| Install Package(s)                         |
| Restart Install of Package(s)              |
| Unload a Distribution                      |
|                                            |

3. From this menu, you may elect to use the following options (When prompted for the INSTALL NAME, enter YS\*5.01\*142):

a. Backup a Transport Global - This option will create a backup message of any routines exported with this patch. It will not backup any other changes such as DD's or templates.

b. Compare Transport Global to Current System - This option will allow you to view all changes that will be made when this patch is installed. It compares all components of this patch (routines, DD's, templates, etc.).

c. Verify Checksums in Transport Global - This option will allow you to ensure the integrity of the routines that are in the transport global.

4. Use the Install Package(s) option and select the package YS\*5.01\*142.

a. When prompted "Want KIDS to INHIBIT LOGONs during the install? NO//", answer NO.

b. When prompted "Want to DISABLE Scheduled Options and Menu Options and Protocols? NO//", answer NO.

### **4.5 Installation Verification Procedure**

This patch addresses scoring errors and changes the formatting of some reports. The easiest way to verify installation is to run the option, YS123 RESCORING MONITOR. If the installation has been successful, it will have tasked the re-scoring of two instruments (MMPI-2-RF to revision 3 and QOLI to revision 2). The option will show that these tasks are queued to run:

```
Progress -- Rescore MMPI-2-RF to revision 3
    Current Status: queued to run at Oct 03, 2019@01:00 (task #1263325)
    Administrations: 0 evaluated of 2
    Total Re-scored:
        Elapsed Time: 0h 0m 0s (in sessions)
Progress -- Rescore QOLI to revision 2
    Current Status: queued to run at Oct 01, 2019@01:00 (task #1263324)
    Administrations: 0 evaluated of 2
    Total Re-scored:
        Elapsed Time: 0h 0m 0s (in sessions)
```

### 4.6 System Configuration

N/A

### 4.7 Database Tuning

N/A

# 5 Back-Out Procedure

### 5.1 Back-Out Strategy

YS\*5.01\*142 updates several routines. Backing out the patch involves restoring a back-up of these routines and deleting the tasks that were scheduled.

# 5.2 Back-Out Considerations

If the YS142\* routines are removed, the scoring errors for several instruments will re-appear.

# 5.3 Back-Out Criteria

A back-out should only be considered if there is a patient safety issue, if MHA no longer functions, or if there is some other catastrophic failure.

# 5.4 Back-Out Risks

The risks vary depending on what is causing the failure of the system. The main risk is that the instrument scoring errors would return.

### 5.5 Authority for Back-Out

The VistA system manager determines if a back-out of YS\*5.01\*142 should be considered.

### 5.6 Back-Out Procedure

- 1) Restore the routines that were backed up in step 3a of the installation procedure.
- 2) Find the tasks that were scheduled during the install.
  - a. There should be one task that invokes ADM2019^YS142FIX.
  - b. There should be two tasks that invoke RESCORE^YTSCOREV.
- 3) Delete the three tasks found above.

### 5.7 Back-out Verification Procedure

To verify the back-out procedure, use the option "First Line Routine Print" (XU FIRST LINE PRINT) to make sure the routines no longer show patch 142 in the patch list.

```
Select Routine Tools <**INITIAL**> Option: FIRST Line Routine Print
PRINTS FIRST LINES
All Routines? No => No
Routine: YTQAPI2B
Routine: YTQAPI3
Routine: YTQAPI6
Routine: YTOAPI8
Routine: YTQAPI9
Routine: YTQTIU
Routine: YTSCORE
Routine: YTSMPI2T
Routine: YTSMPIRD
Routine: YTSQOLI
Routine:
10 routines
(A)lpha, (D)ate ,(P)atched, OR (S)ize ORDER: A//
Include line (2), Include lines 2&(3), (N)one: None//2
DEVICE: HOME// PSEUDO-TERMINAL SLAVE
                                          Right Margin: 132//
             FIRST LINE LIST
                               UCI: INITIAL, INITIAL
                                                      09/28/2019
YTOAPI2B ;SLC/BLD- MHAX ANSWERS SPECIAL HANDLING #2 ;2/7/2018 17:35
          ;;5.01;MENTAL HEALTH;**134,139**;Dec 30, 1994;Build 134
YTQAPI3
          ;ASF/ALB MHQ REMOTE PROCEEDURES CONT ; 4/3/07 11:53am
          ;;5.01;MENTAL HEALTH;**85**;DEC 30,1994;Build 48
YTQAPI6
          ;ALB/ASF,HIOFO/FT - GAF API,DELETES ; 8/15/11 10:05am
          ;;5.01;MENTAL HEALTH;**85,103**;Dec 30, 1994;Build 27
YTQAPI8
          ;ASF/ALB - MHA SCORING ; 11/15/07 11:14am
          ;;5.01;MENTAL HEALTH;**85,121,123**;Dec 30, 1994;Build 72
YTOAPI9
          ;ALB/ASF- MHA ENTRIES ; 12/12/09 5:02pm
          ;;5.01;MENTAL HEALTH;**85,96,119,121**;Dec 30, 1994;Build 61
          ;ASF/ALB- MHAX TIU ;2/14/05 6:57pm ; 12/7/09 3:10pm
YTOTIU
          ;;5.01;MENTAL HEALTH;**85,96,123**;Dec 30, 1994;Build 72
```

Mental Health YS\*5.01\*142 Deployment, Installation, Back-Out & Roll Back Guide 11

```
YTSCORE ;SLC/KCM - Scoring for complex instruments ; 9/15/2015
;;5.01;MENTAL HEALTH;**119,123**;Dec 30, 1994;Build 72
YTSMPI2T ;SLC/PIJ - Score MMPI-2-RF ; 01/08/2016
;;5.01;MENTAL HEALTH;**123**;DEC 30,1994;Build 72
YTSMPIRD ;SLC/KCM - Data for Scoring MMPI-2-RF ; 10/24/2015
;;5.01;MENTAL HEALTH;**123**;Dec 30, 1994;Build 72
YTSQOLI ;SLC/PIJ - Score QOLI ; 01/08/2016
;;5.01;MENTAL HEALTH;**123**;DEC 30,1994;Build 72
```

# 6 Rollback Procedure

### 6.1 Rollback Considerations

The only data changes in YS\*5.01\*142 are updates to the Columbia Suicide Severity Rating Scale (C-SSRS) and Quality of Life Inventory (QOLI) instruments. If you are backing out the routine set, you may want to also roll back the instruments to restore the previous formatting.

### 6.2 Rollback Criteria

A rollback would be considered if you are also backing out the routines from YS\*5.01\*142.

### 6.3 Rollback Risks

A rollback will cause the scoring and formatting issues that YS\*5.01\*142 was intended to correct to return.

## 6.4 Authority for Rollback

The VistA system manager determines if a rollback of mental health instruments distributed by YS\*5.01\*148 should be considered.

### 6.5 Rollback Procedure

- 1) Use the "Instrument Exchange" option on the "MHA3 Utilities" menu (YTQ MHA3 MENU).
- 2) Find the backup entry for the instrument you want to rollback.
  - a. The entry beginning with "YTBackupC-SSRS" contains the previous version of C-SSRS.
  - b. The entry beginning with "YTBackupQOLI" contains the previous version of the QOLI.
- 3) Choose "Install Exchange Entry" then select the number of the backup you want to restore.

### 6.6 Rollback Verification Procedure

Verify the rollback by checking to see that the instrument behaves as it did prior to the install.

|         | Acronyme                                                       |
|---------|----------------------------------------------------------------|
| Acronym | Definition                                                     |
| CAG     | Citrix Access Gateway                                          |
| CD      | Critical Decision                                              |
| DIBO&RG | Deployment, Installation, Back-out, and Rollback Guide         |
| IOC     | Initial Operating Capability                                   |
| MHA     | Mental Health Assistant                                        |
| PIN     | Personal Identification Number                                 |
| PIV     | Personal Identity Verification                                 |
| SPP     | Suicide Prevention Package                                     |
| SQA     | Software Quality Assurance                                     |
| SSOi    | Single Sign-On Integration                                     |
| VA      | Department of Veterans Affairs                                 |
| VAMC    | Veterans Affairs Medical Center                                |
| VIP     | Veteran-focused Integration Process                            |
| VistA   | Veterans Health Information System and Technology Architecture |

# Appendix A - Acronyms